# **BAB III METODE PENELITIAN**

# **3.1 Desain Penilitian**

Penelitian ini diawali dengan melakukan studi literatur serta studi lapangan untuk mendapatkan dasar pengetahuan yang diperlukan dalam penelitian. Setelah itu, diangkat suatu permasalahan untuk menjadi topik yang akan menjadi objek penelitian. Faktor daya dengan nilai maksimal yaitu mendekati satu menjadi parameter yang dituju dalam penelitian ini. Selanjutnya, dilakukan observasi dan pengumpulan data untuk mendukung penelitian. Setelah data terkumpul, dilakukan olah data menggunakan perangkat lunak ETAP 16.0 hingga mendapatkan hasil yang diinginkan seperti yang tertera pada diagram alur di bawah ini.

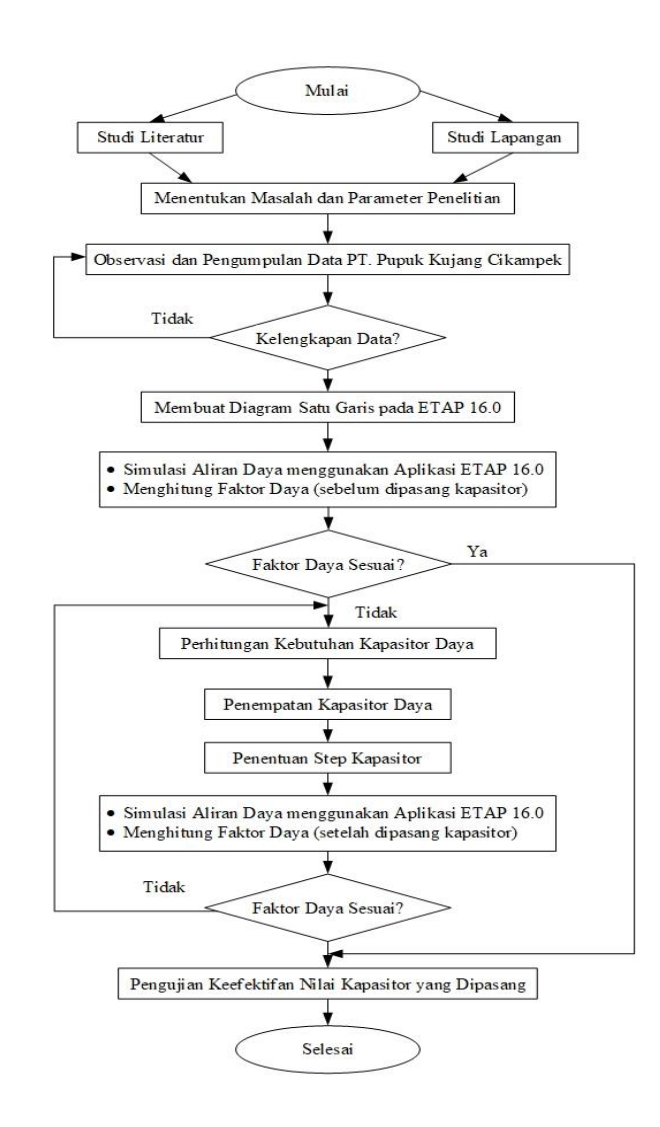

Gambar 3.1 Diagram Alur Penelitian

26

Penelitian "Perancangan Kebutuhan Kapasitor Daya Listrik pada PT. Pupuk Kujang Cikampek" menggunakan pendekatan penelitian kuantitatif untuk mendapatkan nilai daya aktif, daya reaktif, arus, tegangan, dan faktor daya pada sistem kelistrikan PT. Pupuk Kujang Cikampek. Data tersebut dimanfaatkan untuk diolah dalam *software* ETAP 16.0 dengan metode *load flow analysis* dan *optimal capacitor placement*. Data yang didapat berupa *single line diagram,* data keseluruhan beban, data pembangkit, data transformator yang terdapat pada jaringan listrik PT. Pupuk Kujang Cikampek. Berikut ini adalah data-data yang diperoleh dari sistem kelistrikan PT. Pupuk Kujang:

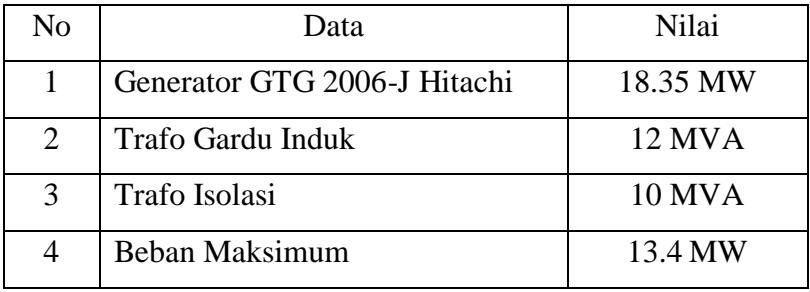

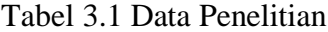

#### **3.2 Partisipan dan Tempat Penelitian**

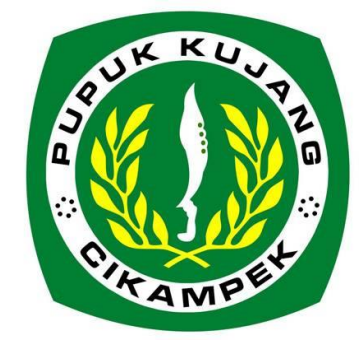

Gambar 3.2 Logo PT. Pupuk Kujang Cikampek

*Sumber: Dokumen PT. Pupuk Kujang*

Penelitian pada tugas akhir ini dilakukan di kawasan PT. Pupuk Kujang Jalan A. Yani No.39, Cikampek, Kabupaten Karawang, Jawa Barat.

#### **3.3 Jenis Data Penelitian**

Pengumpulan data merupakan kegiatan penulis dalam upaya mengumpulkan sejumlah data lapangan yang diperlukan untuk menjawab pertanyaan penelitian. Terdapat dua jenis pengumpulan data berdasarkan cara memperolehnya, yaitu:

- 1. Data primer, yaitu data yang diperoleh langsung dari peninjauan dan pengukuran di lapangan. Adapun data primer yang dibutuhkan dalam penelitian ini adalah data nilai tegangan, nilai daya aktif, daya reaktif, arus, tegangan, dan faktor daya pada sistem kelistrikan PT. Pupuk Kujang Cikampek.
- 2. Data sekunder, yaitu data yang diperoleh dari teknik pengumpulan data yang menunjang data primer (Arikunto, 2010). Dalam penelitian ini diperoleh dari hasil observasi yang dilakukan peneliti serta dari studi pustaka.

#### **3.4 Metode Pengumpulan Data**

Metode yang digunakan untuk pengumpulan data dalam penyusunan tugas akhir mengenai perancangan kebutuhan kapasitor daya pada PT. Pupuk Kujang Cikampek ini adalah:

#### 1. Observasi (Pengamatan Langsung)

Pengumpulan data dengan metode observasi atau pengamatan secara langsung dimaksudkan untuk mendapatkan data secara nyata dan sesuai dengan lapangan.

# 2. Wawancara

Pengumpulan data dengan metode wawancara dilakukan dengan cara pengumpulan data dengan melakukan tanya jawab dengan narasumber dengan berlandaskan tujuan penelitian. Metode ini merupakan cara untuk memperoleh data secara langsung.

#### 3. Studi Literatur

Pengumpulan data dengan metode studi literatur dilakukan dengan cara mendapatkan data melalui buku, jurnal, penelitian terdahulu dan lain sebagainya

*PERANCANGAN KEBUTUHAN KAPASITOR DAYA LISTRIK PADA PT. PUPUK KUJANG CIKAMPEK*

Universitas Pendidikan Indonesia | repository.upi.edu | perpustakaan.upi.edu

# 4. Bimbingan

Pengumpulan data dengan metode studi literatur dilakukan dengan cara diskusi dengan pembimbing yang dimaksudkan untuk membantu penulis untuk menyelesaikan penelitian.

# **3.5 Analisis Data**

Dengan data yang telah diperoleh dengan beberapa metode yang telah disebutkan pada poin sebelumnya, penulis melakukan kegiatan penelitian dengan tahapan prosedur sebagai berikut:

- 1. Melakukan studi literatur mengenai materi-materi yang berhubungan dengan perancangan kapasitor daya.
- 2. Melakukan studi lapangan dengan analisis jaringan listrik yang mempunyai faktor daya rendah.
- 3. Menentukan parameter untuk kapasitas kapasitor daya.
- 4. Melakukan observasi, pengumpulan data, dan *single line diagram* instalasi listrik PT. Pupuk Kujang Cikampek.
- 5. Membuat *single line diagram* instalasi listrik PT. Pupuk Kujang Cikampek pada *software* ETAP 16.0.
- 6. Menghitung aliran daya menggunakan *software* ETAP 16.0 pada jaringan listrik sebelum pemasangan kapasitor daya.
- 7. Menghitung rugi-rugi daya menggunakan *software* ETAP 16.0 pada jaringan listrik sebelum pemasangan kapasitor daya.
- 8. Menghitung kebutuhan kapasitor daya untuk memperbaiki faktor daya sesuai dengan nilai faktor daya yang diinginkan.
- 9. Menentukan penempatan kapasitor dengan metode *optimal capacitor placement* menggunakan *software* ETAP 16.0.
- 10. Menentukan step kapasitor daya.
- 11. Menghitung aliran daya menggunakan *software* ETAP 16.0 pada jaringan listrik setelah pemasangan kapasitor daya.
- 12. Menghitung rugi-rugi daya menggunakan *software* ETAP 16.0 pada jaringan listrik setelah pemasangan kapasitor daya.
- 13. Menghitung faktor daya menggunakan *software* ETAP 16.0 pada jaringan listrik setelah pemasangan kapasitor daya.
- 14. Melakukan pemasangan kapasitor daya.
- 15. Melakukan pengujian keadaan jaringan listrik setelah pemasangan kapasitor daya.

# **3.6 Perhitungan Kebutuhan Kapasitor Daya**

Perhitungan besarnya kapasitor daya yang diperlukan untuk memperbaiki faktor daya dalam jaringan listrik dapat digambarkan sebagai berikut:

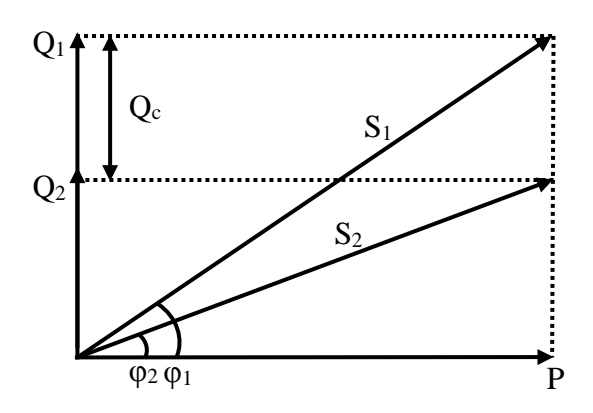

Gambar 3.3 Diagram Perbaikan Faktor Daya

Berdasarkan diagram perbaikan faktor daya pada Gambar 3.2, perhitungan besarnya kapasitor daya yang diperlukan untuk memperbaiki faktor daya dapat dihitung dengan persamaan sebagai berikut:

$$
Q_c = Q_1 - Q_2 \tag{3.1}
$$

$$
Q_c = P \tan(\cos^{-1}(\cos \varphi_1)) - P \tan(\cos^{-1}(\cos \varphi_2))
$$
 (3.2)

$$
Q_c = P \tan \varphi_1 - P \tan \varphi_2 \tag{3.3}
$$

$$
Q_c = P(tan \varphi_1 - tan \varphi_2) \tag{3.4}
$$

Keterangan:

 $P = \text{daya}$  aktif

 $Q_c$  = besar kapasitor daya yang terpasang

 $Q_1$  = daya reaktif sebelum pemasangan kapasitor daya

**Deri Rio Heryanto, 2019** *PERANCANGAN KEBUTUHAN KAPASITOR DAYA LISTRIK PADA PT. PUPUK KUJANG CIKAMPEK* Universitas Pendidikan Indonesia | repository.upi.edu | perpustakaan.upi.edu

 $Q_2$  = daya reaktif setelah pemasangan kapasitor daya

 $\cos \varphi_1$  = faktor daya sebelum pemasangan kapasitor daya

 $\cos \varphi_2$  = faktor daya setelah pemasangan kapasitor daya

# **3.7 Simulasi Menggunakan** *Software* **ETAP 16.0**

Simulasi *load flow analisys* dan *optimal capacitor placement* pada sistem kelistrikan PT. Pupuk Kujang Cikampek dilakukan dengan perancangannya. Penjelasan mengenai langkah-langkah penggunaan perangkat lunak ETAP 16.0 untuk penelitian sistem kelistrikan PT. Pupuk Kujang Cikampek adalah sebagai berikut:

- 1. Langkah pertama penggunaan *software* ETAP 16.0 pada penelitian ini adalah pembuatan *single line diagram* sesuai dengan sistem kelistrikan PT. Pupuk Kujang Cikampek pada area kerja.
- 2. Setelah pembuatan *single line diagram* selesai, langkah selanjutnya adalah memasukkan data yang akan digunakan. Berikut ini merupakan beberapa elemen yang digunakan dalam *single line diagram*:
	- a. Generator

Generator merupakan suatu mesin listrik yang berfungsi untuk membangkitkan listrik. Pada ETAP 16.0 terdapat beberapa parameter sebagai masukan nilai untuk generator, seperti MVA *Short Circuit*, *rated* kV dan mode governor seperti *swing*, *voltage control*, PF *control* dan Mvar *control*. Berikut ini adalah jendela dalam editor parameter generator:

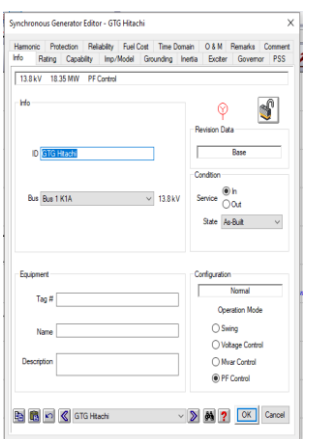

Gambar 3.4 Jendela Parameter *Generator Editor*

# b. *Power Grid*

*Power grid* memiliki fungsi yang serupa dengan generator. *Power grid* merupakan sumber listrik dari luar yang biasanya berupa gardu induk. Pada pengaturan *Power grid* terdapat parameter yang serupa dengan masukan nilai untuk generator, seperti MVA *Short Circuit*, *rated* kV dan mode governor seperti *swing*, *voltage control*, PF *control* dan Mvar *control*. Berikut ini adalah jendela dalam editor parameter p*ower grid*:

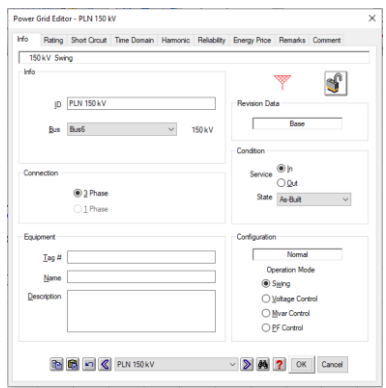

Gambar 3.5 Jendela *Power Grid Editor*

c. Busbar

Klik tombol bus pada AC *tools* pada bagian kanan area kerja, lalu tempatkan *bus* pada area kerja dan atur sesuai kebutuhan. Untuk mengatur bus, klik dua kali

**Deri Rio Heryanto, 2019** *PERANCANGAN KEBUTUHAN KAPASITOR DAYA LISTRIK PADA PT. PUPUK KUJANG CIKAMPEK* Universitas Pendidikan Indonesia | repository.upi.edu | perpustakaan.upi.edu pada bus hingga muncul jendela seperti di bawah ini:

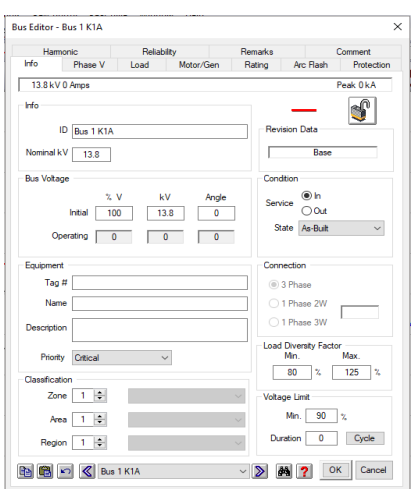

Gambar 3.6 Jendela *Bus Editor*

# d. Transformator

Transformator merupakan mesin listrik yang berfungsi untuk menaikkan atau menurunkan tegangan. Untuk menambahkannya, klik tombol transformator pada AC *tools*, lalu tempatkan transformator pada area kerja. Untuk mengatur parameter transformator, klik dua kali hingga muncul jendela seperti di bawah ini:

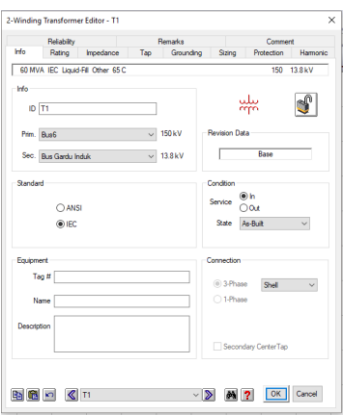

Gambar 3.7 Jendela *Transformator Editor*

# e. Kabel (*Cable*)

Kabel atau penghantar adalah media untuk menyalurkan energi listrik. Untuk menambahkan *cable*, klik tombol *cable* pada AC *tools* pada bagian kanan area kerja, lalu tempatkan *cable* pada area kerja dan atur sesuai kebutuhan. Untuk

mengatur parameter *cable*, klik dua kali pada *cable* hingga muncul jendela seperti di bawah ini:

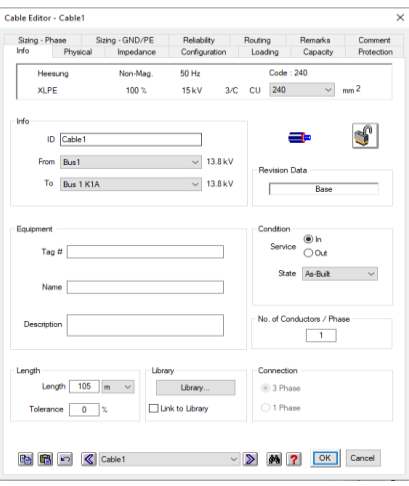

Gambar 3.8 Jendela *Cable Editor*

# f. Saklar (*Switch)*

*Switch* adalah komponen yang memiliki fungsi utama yaitu menghubungkan, memutuskan dan mengubah arah sambungan listrik. Untuk menambahkan *switch*, klik tombol *switch* pada AC *tools* pada bagian kanan area kerja, lalu tempatkan *switch* pada area kerja dan atur sesuai kebutuhan. Untuk mengatur parameter *switch*, klik dua kali pada *switch* hingga muncul jendela seperti di bawah ini:

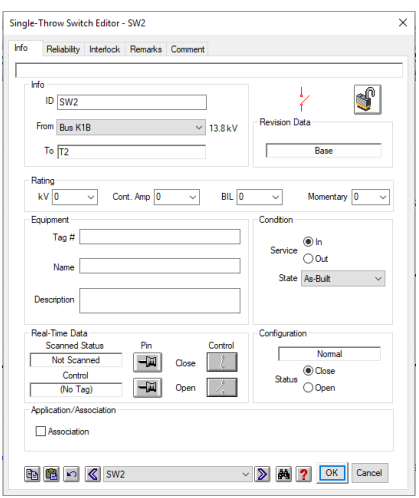

Gambar 3.9 Jendela *Switch Editor*

**Deri Rio Heryanto, 2019** *PERANCANGAN KEBUTUHAN KAPASITOR DAYA LISTRIK PADA PT. PUPUK KUJANG CIKAMPEK* Universitas Pendidikan Indonesia | repository.upi.edu | perpustakaan.upi.edu

# g. Pemutus Tenaga (*Circuit Breaker*)

*Circuit breaker* atau pemutus tenaga (PMT) adalah peralatan listrik pada suatu sistem tenaga listrik yang mampu membuka dan menutup rangkaian listrik pada setiap kondisi, termasuk arus hubung singkat sesuai dengan ratingnya. Untuk menambahkan *circuit breaker*, klik tombol *circuit breaker* pada AC *tools* pada bagian kanan area kerja, lalu tempatkan *circuit breaker* pada area kerja dan atur sesuai kebutuhan. Untuk mengatur parameter *circuit breaker*, klik dua kali pada *circuit breaker* hingga muncul jendela seperti di bawah ini:

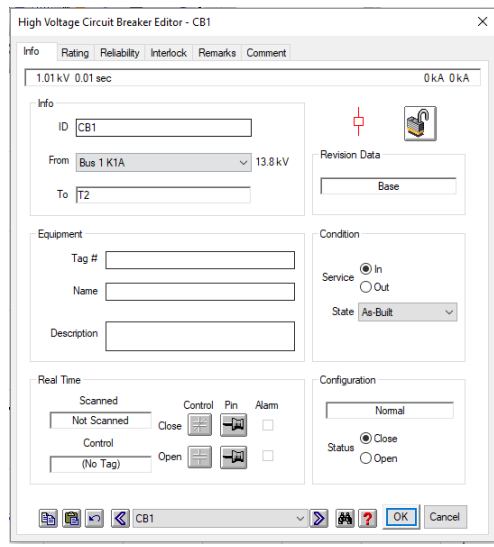

Gambar 3.10 Jendela *Circuit Breaker Editor*

# h. Beban Gabungan (*Lumped Load*)

*Lumped load* merupakan beban yang mewakili beban motor dan beban statis yang memiliki parameter daya nyata, daya reaktif dan daya semu. Untuk menambahkan *lumped load*, klik tombol *lumped load* pada AC *tools* pada bagian kanan area kerja, lalu tempatkan *lumped load* pada area kerja dan atur sesuai kebutuhan. Untuk mengatur parameter *lumped load*, klik dua kali pada *lumped load* hingga muncul jendela seperti di bawah ini:

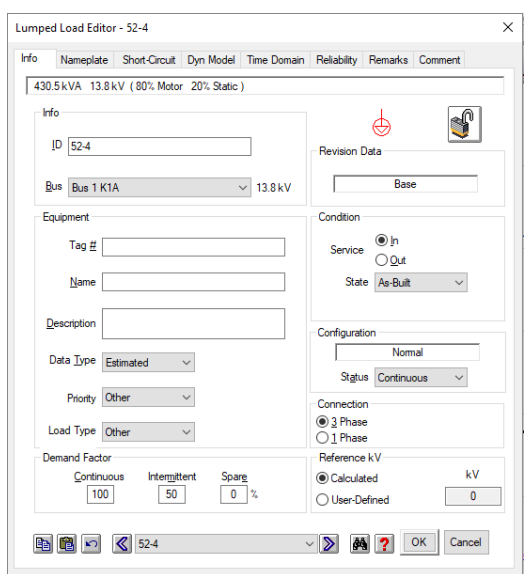

Gambar 3.11 Jendela *Lumped Load Editor*

# i. Kapasitor (*Capacitor*)

Kapasitor adalah komponen elektronika yang dapat memperbaiki faktor daya pada jaringan listrik. Untuk menambahkan kapasitor, klik tombol *capacitor* pada AC *tools* pada bagian kanan area kerja, lalu tempatkan kapasitor pada area kerja dan atur sesuai kebutuhan. Untuk mengatur parameter kapasitor, klik dua kali pada *capacitor* hingga muncul jendela seperti di bawah ini:

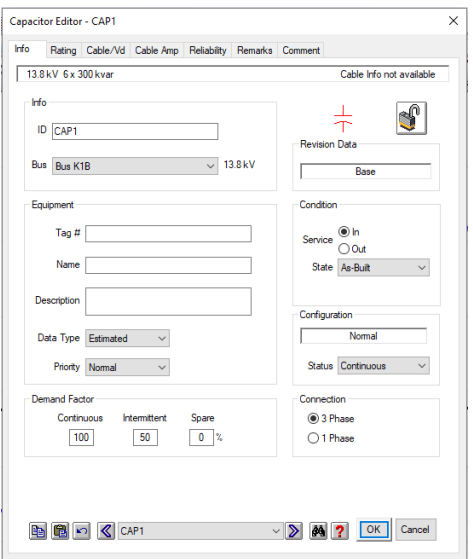

Gambar 3.12 Jendela *Capacitor Editor*

**Deri Rio Heryanto, 2019** *PERANCANGAN KEBUTUHAN KAPASITOR DAYA LISTRIK PADA PT. PUPUK KUJANG CIKAMPEK* Universitas Pendidikan Indonesia | repository.upi.edu | perpustakaan.upi.edu

- 3. Setelah data dimasukkan dengan benar, langkah selanjutnya adalah melakukan simulasi *load flow analysis* untuk mengetahui aliran daya sehingga didapatkan data yang diperlukan.
- 4. Setelah mendapatkan data dari simulasi aliran daya, langkah selanjutnya adalah melakukan simulasi *optimal capacitor placement* untuk mendapatkan tempat optimal pemasangan kapasitor daya, kapasitas kapasitor, dan jumlah step yang direkomendasikan.